# Tutorial: Docker for Research Artifacts

#### Dennis Sprokholt

March 2022

### 1 Introduction

Docker packs programs together with their dependencies. Through OS-level virtualization it ensures the program runs anywhere<sup>[1](#page-0-0)</sup>. While a plethora of Docker tutorials exists online, most teach you to deploy web applications. Instead, I explain how Docker can build reusable *research artifacts*.

#### 2 Docker Overview

We consider two of Docker's most predominant objects – which are often confused with each other:

- image An *image* is a *read-only* snapshot of a system, which contains an Operating System<sup>[2](#page-0-1)</sup>, program dependencies, and your program. You can share an image with the world.
- container A *container* is a *writable* copy of an image, whose function is similar to the storage drive in your machine. A container is *runnable*. Note that a container which is *not running* still differs from an image.

In the following sections I explain how to setup a Hello World program – written in  $C$  – inside a Docker container. (See hello.c in [Appendix A\)](#page-3-0)

#### 3 Dockerfiles

A Dockerfile contains the build instructions for an image. Let's construct it in steps.

• Docker images build upon other images. Often you start with an Operating System image, such as a build of the Debian distro.

FROM debian : bullseye - slim

• Secondly, we install the build dependencies. In Debian, we install packages with apt. libc6-dev contains the C standard libraries, while gcc can compile our C program.

```
RUN apt -get update &&\
    apt-get install -y --no-install-recommends libc6-dev gcc k\&\rm -rf /var /lib /apt / lists /*
```
<span id="page-0-0"></span><sup>1</sup>Assuming identical CPU architectures: <https://docs.docker.com/desktop/multi-arch/>

<span id="page-0-1"></span> $^{2}$ Actually, it *virtualizes* the OS: <https://www.docker.com/resources/what-container>

As we don't have terminal access to the image while building, -y automatically confirms installations. --no-install-recommends prevents installing recommended dependencies. On the final line, we remove the local package cache, as it unnecessarily increases our image size.

- Thirdly, we tell Docker to execute future commands from inside the image's root/ directory. WORKDIR root /
- Then we copy hello.c from the current *host* directory into the image (at root/hello.c). COPY hello .c .
- Finally, we call gcc to build our program.

RUN gcc hello .c -o hello

You can see the complete Dockerfile in [Appendix B.](#page-3-1)

#### 4 Building the image

The Dockerfile *describes* the build process. We still have to execute it. Inside the directory with the Dockerfile (and hello.c), execute:

```
$ docker build . --tag=helloworld
```
This command executes the steps described in the Dockerfile and creates a repository named helloworld with an image tagged latest.

Your image should now appear in Docker's image list:

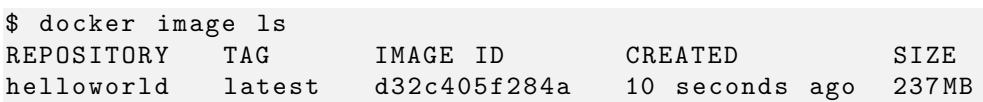

### 5 Running the image

Inside our Dockerfile, we told Docker to compile our hello.c with gcc into the hello executable. Now our image contains the executable file root/hello. We execute it inside a container:

```
$ docker run -it --rm helloworld ./hello
Hello World !
```
The command docker run spawns a container from the helloworld image, and executes ./hello inside. The -it flag ensures the container runs in *interactive terminal* mode; It effectively links your terminal to the container's stdin and stdout. The --rm flag removes the container (but not the image) from your storage drive upon exiting.

Now you are familiar with the basics and should be able to create images for your own artifacts. Good luck!

#### (Extra) Multi-stage builds

When publishing artifacts, I prefer to keep Docker images small; This avoids unnecessarily wasting time on downloads. *Multi-stage* builds<sup>[3](#page-2-0)</sup> can help with that.

For our program, building hello required gcc, but *executing* it does not. We can create another clean Docker image and copy the executable into it.

#### Multi-stage Dockerfile

```
FROM debian : bullseye - slim AS build
... # the same as before
FROM debian : bullseye - slim
COPY --from = build / root / hello / root / hello
```
WORKDIR root /

In this case, dropping the build dependencies reduces the image from 237MB to 80MB. See [Appendix C](#page-3-2) for the complete Dockerfile.

#### (Extra) Tips and Tricks

- Pick small base images This ensures your final images are smaller. For instance,  $Debian<sup>4</sup>$  $Debian<sup>4</sup>$  $Debian<sup>4</sup>$ has large images (e.g., bullseye - 124MB) and small images (e.g., bullseye-slim - 80MB). These "slim" variants exclude unnecessary files, such as man pages.
- Keep images around Building with the same Dockerfile at different times may produce different images. If the behavior of a command changes in the future, it will have a different effect on your image. Consider:

\$ apt - get install gcc

While it installs version 10.2.1 now, next year it could install version 11.0.0. A research artifacts should reproduce the same results for years to come, and dependencies are not always backward compatible. The Dockerfile does not guarantee reproducible builds. However, the image is a system snapshot. So, keep it around.

• Export your image - Share your artifact with a .tar.gz archive, which you create with:

```
$ docker save helloworld | gzip -- best > artifact . tar . gz
```
Others then import it with:

\$ docker load -i artifact . tar . gz

Note that it maintains its original image name helloworld:latest.

<span id="page-2-1"></span><span id="page-2-0"></span><sup>3</sup>See also: <https://docs.docker.com/develop/develop-images/multistage-build/> <sup>4</sup>See also: [https://hub.docker.com/\\_/debian](https://hub.docker.com/_/debian)

#### <span id="page-3-0"></span>A Hello World Program

```
hello.c
```

```
#include <stdio.h>
#include <stdlib.h>
int main ( int argc , char ** argv ) {
 printf ( "Hello World!\n" );
 return EXIT_SUCCESS ;
}
```
## <span id="page-3-1"></span>B Dockerfile

Dockerfile

```
FROM debian : bullseye - slim
RUN apt -get update &&\
    apt -get install -y --no - install - recommends libc6 -dev gcc &&\
    rm -rf /var /lib /apt / lists /*
WORKDIR root /
COPY hello .c .
RUN gcc hello .c -o hello
```
# <span id="page-3-2"></span>C Multi-stage Dockerfile

```
Multi-stage Dockerfile
FROM debian : bullseye - slim AS build
RUN apt -get update &&\
    apt -get install -y --no - install - recommends libc6 -dev gcc &&\
    rm -rf /var /lib /apt / lists /*
WORKDIR root /
COPY hello .c .
RUN gcc hello .c -o hello
FROM debian : bullseye - slim
COPY --from = build / root / hello / root / hello
WORKDIR root /
```